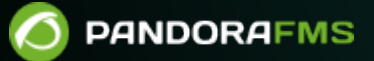

# **Распространение топологии: Satellite Server**

From: <https://pandorafms.com/manual/!775/> Permanent link: tps://pandorafms.com/manual/!775/ru/documentation/05\_big\_environments/05\_satellite 2024/03/18 21:03

## **Распространение топологии: Satellite Server**

[Вернуться в оглавление Документации Pandora FMS](https://pandorafms.com/manual/!775/ru/documentation/start)

## **Satellite Server**

## **Введение**

## A

Satellite Server используется для обнаружения и мониторинга удаленных сетей и оборудования, либо сетевых элементов (routers, switches, и т.д.) через SNMP или ICMP, либо серверов MS Windows® (через WMI) или Linux® (через SNMP). Это не «обычный» сервер, его скорее можно рассматривать как программный агент [режим broker](https://pandorafms.com/manual/!775/ru/documentation/03_monitoring/02_operations#режим_broker) с расширенными функциями. Это особенно полезно для мониторинга удаленных сетей, недоступных с сервера Pandora FMS, и где мы также не можем установить программных агентов.

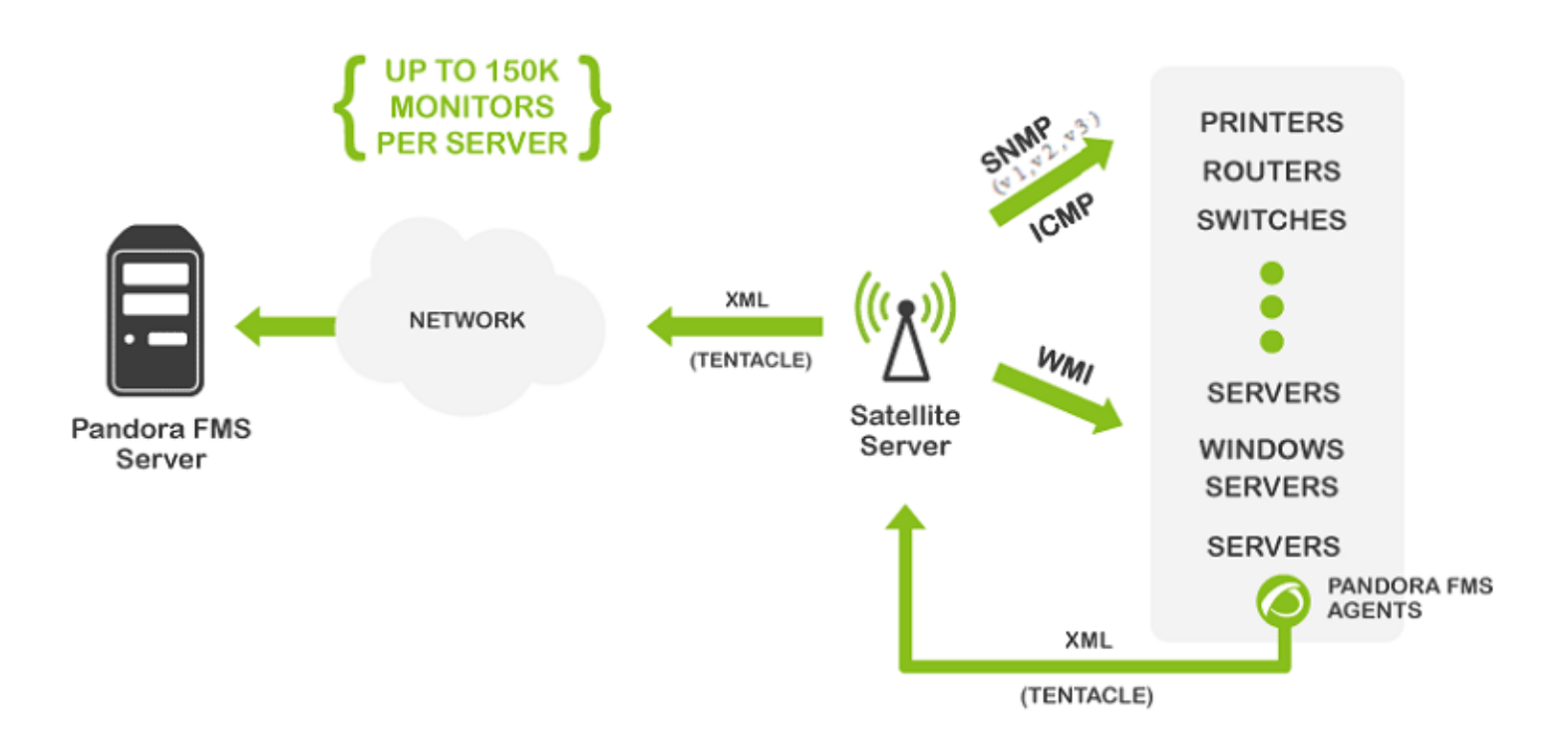

Satellite Server работает как в Windows®, так и в GNU/Linux® (рекомендуемая операционная система) и имеет некоторые особенности, которые делают его особенным, более чем подходящим для определенных сред.

Он может выполнять сетевые тесты (ICMP, Latency и SNMP v1 и v2) с чрезвычайно высокой скоростью (500 проверок в секунду). Для SNMP v3 необходимо [настроить учетные данные](#page-34-0) [доступа](#page-34-0), а из-за шифрования данных проверка будет менее быстрой.

- Он отправляет данные на сервер только каждые X секунд (по умолчанию 300), но может выполнять тесты латентности, ICMP и SNMP с меньшим интервалом (например, 30 секунд), чтобы, если состояние изменится, немедленно уведомлять сервер. Эти изменения состояния должны быть определены заранее, если тип модуля не является \*\_proc (например, сетевые интерфейсы или общие сетевые соединения).
- Это автономный сервер, он не требует подключения к базе данных Pandora FMS. Он отправляет все данные в формате XML, поэтому работает как независимый сервер, подобно программному агенту в режиме брокера или серверу экспорта.
- Он имеет механизм автообнаружения для SNMP и WMI, так что он создает обнаруженные агенты (по IP-адресу), обнаруживает динамические элементы (сетевые интерфейсы, хранилища) и отслеживает их автоматически.
- В системах Windows® он обнаруживает диски, процессор и память.
- В сетевых системах с SNMP он обнаруживает состояние интерфейса, входящий и исходящий трафик на интерфейс, а также имя системы.
- Авто-создаваемые модули могут быть изменены, как и любой другой модуль, путем управления агентом из консоли, как если бы это был обычный Агент (в разделе Массивные операции; Satellite).
- Вы можете создать агентов вручную, создав файл конфигурации агента в каталоге конфигурации Satellite Server (объяснение приведено ниже).

Версия NG 759 или более поздняя.

• Начиная с версии 759 NG, как сервер Satellite, так и сервер Enterprise Network Server поддерживают IPv6 во всех расширенных функциональных возможностях. Высокопроизводительный код, который ранее поддерживался только в IPv4, теперь применяется и в IPv6, расширяя существующие возможности polling.

#### **Мощность**

Максимальная мощностьSatellite Server полностью зависит от серверного оборудования, на котором он работает, и типа проверок, которые необходимо выполнить. В тестовой среде нам удалось выполнить 500 ICMP и SNMP проверок в секунду, но это сильно зависит от времени отклика удаленного устройства (время отклика в 10 миллисекунд - это не то же самое, что время отклика в 2 секунды). В идеальных теоретических условиях с помощью одного Satellite Server можно контролировать около 150 000 средств контроля. В реальных условиях около 50 000 модулей были протестированы в более или менее контролируемой среде (локальные сети) с помощью Satellite Server на компьютере с очень дискретным оборудованием (процессор Intel i5®, 2 ГГц, 4 ГБ ОЗУ).

Если имеется много модулей в критическом состоянии, производительность может сильно пострадать.. Настроенный таймаут также необходимо учитывать, поскольку за таймаут выполняется только одна

критическая проверка. Если у вас 1000 необработанных модулей, а таймаут установлен на 4 секунды, то для выполнения всех этих проверок одним потоком потребуется 4000 секунд.

## **Установка**

 $\odot$ 

Satellite Server распространяется как tarball (GNU/Linux®) или .exe (Windows®), поэтому нет необходимости устанавливать Perl или какие-либо дополнительные библиотеки. Работа на версиях Windows® или Linux® ничем не отличается. В случае Windows® он устанавливается в качестве службы, а в случае Linux® - в качестве демона системы. Конфигурационный файл и спецификации обоих идентичны.

Версия Linux для Satellite Server зависит от внешних пакетов, которые указаны в соответствующем разделе данной документации.

## **Установка Satellite Server в Linux**

Рекомендуемая операционная система GNU/Linux - CentOS.. После загрузки пакета, содержащего Satellite Server, необходимо перейти в папку загрузки с привилегиями root и распаковать двоичный файл:

```
tar -xvzf pandorafms_satellite_server_X.XNG.XXX_x86_64.tar.gz
```

```
[root@localhost ~]# 1s
pandorafms satellite server 7.0NG.726 180831 x86 64.tar.gz README
[root@localhost ~]# tar -xvzf pandorafms satellite server 7.0NG.726 180831 x86 64.tar.gz
satellite server/satellite server
satellite server/satellite server.conf
satellite server/satellite serverd
satellite server/satellite server installer
satellite server/pandora satellite logrotate
satellite server/README
satellite server/bin/braa
satellite server/bin/wmic
satellite server/bin/tentacle client
satellite server/bin/pandorafsnmp
[root@localhost ~]#
```
После этого будет создана папка с именем satellite server. Перейдите в эту папку, введя:

cd satellite\_server/

Прежде чем приступить к установке, необходимо прояснить, какие фундаментальные

зависимости имеются у Satellite Server: Perl, Braa, Wmic, Fping и Nmap.

Установите Perl с помощью следующей команды:

yum install perl

Зависимости Braa и Wmic прилагаются к программе установки. Fping и Nmap должны быть установлены отдельно:

yum install fping nmap

Чтобы установить сам Satellite Server, необходимо выполнить команду установки:

./satellite server installer --install

```
[root@localhost satellite server]# ./satellite server installer --install
Pandora FMS Satellite Server installer for GENERIC. (c) 2014-2015 Artica ST.
>Installing the Pandora FMS Satellite Server binary to /usr/bin...
>Installing the tentacle client binary to /usr/bin...
Installing the braa binary to /usr/bin...
Installing the pandorafsnmp binary to /usr/bin...
Installing the wmic binary to /usr/bin...
Copying configuration file to /etc/pandora...
Creating agent configuration directory /etc/pandora/conf...
Copying startup script to /etc/init.d...
>Linking startup script to /etc/rc.d/rc2.d
Creating logrotate.d entry for Pandora FMS log management
Edit the file /etc/pandora/satellite server.conf and manually configure the Satellite Server.
[root@localhost satellite_server]# |
```
После завершения процесса необходимо отредактировать файл конфигурации satellite, расположенный по адресу:

/etc/pandora/satellite\_server.conf

[Текстовым редактором по умолчанию](https://www.youtube.com/watch?v=8USl2vnVGsA) в CentOS является VIM. Найдите токен pandora\_license, откомментируйте его и введите лицензию сервера Pandora FMS Enterprise. После этого вы можете сохранить файл и запустить службу, выполнив следующее:

sudo /etc/init.d/satellite\_serverd start

В случае любой ошибки или сбоя вы можете проверить файл журнала по адресу:

/var/log/satellite\_server.log

## **Установка в Windows**

Запустите программу установки с цифровой подписью (версия 762 и выше), нажмите Yes:

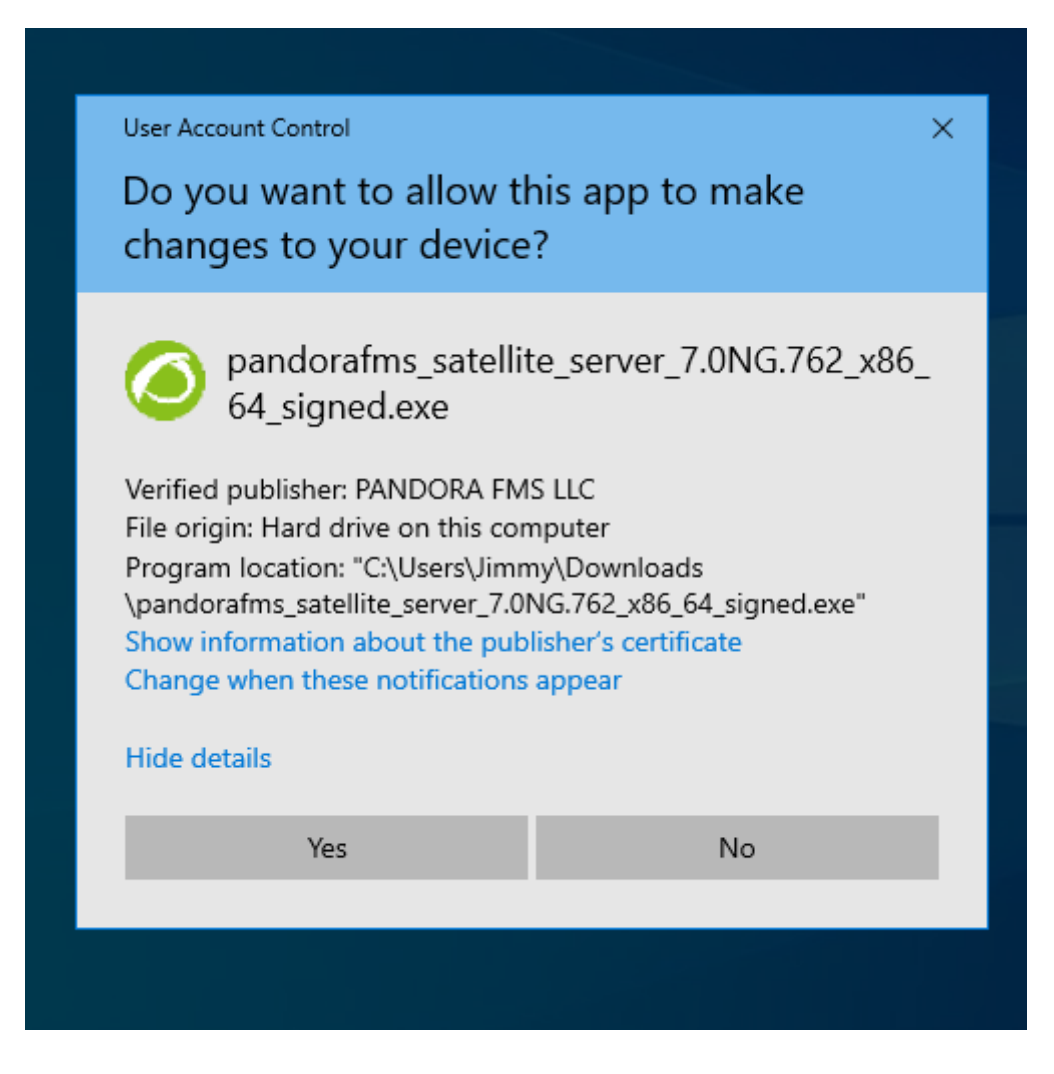

Выберите язык для установки:

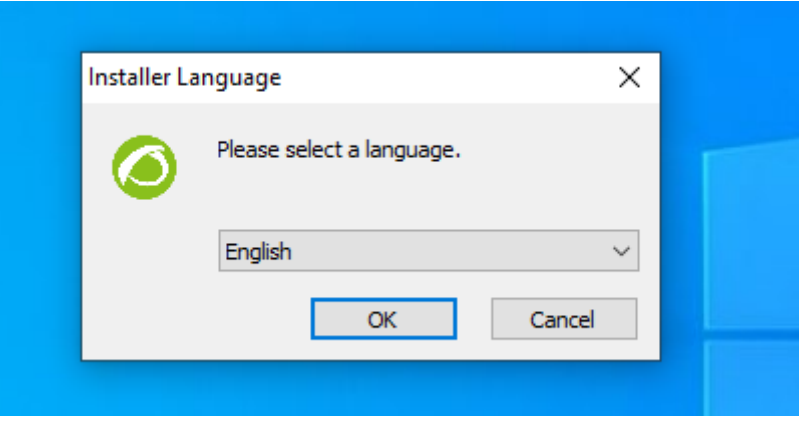

Нажмите на «Следующее»:

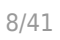

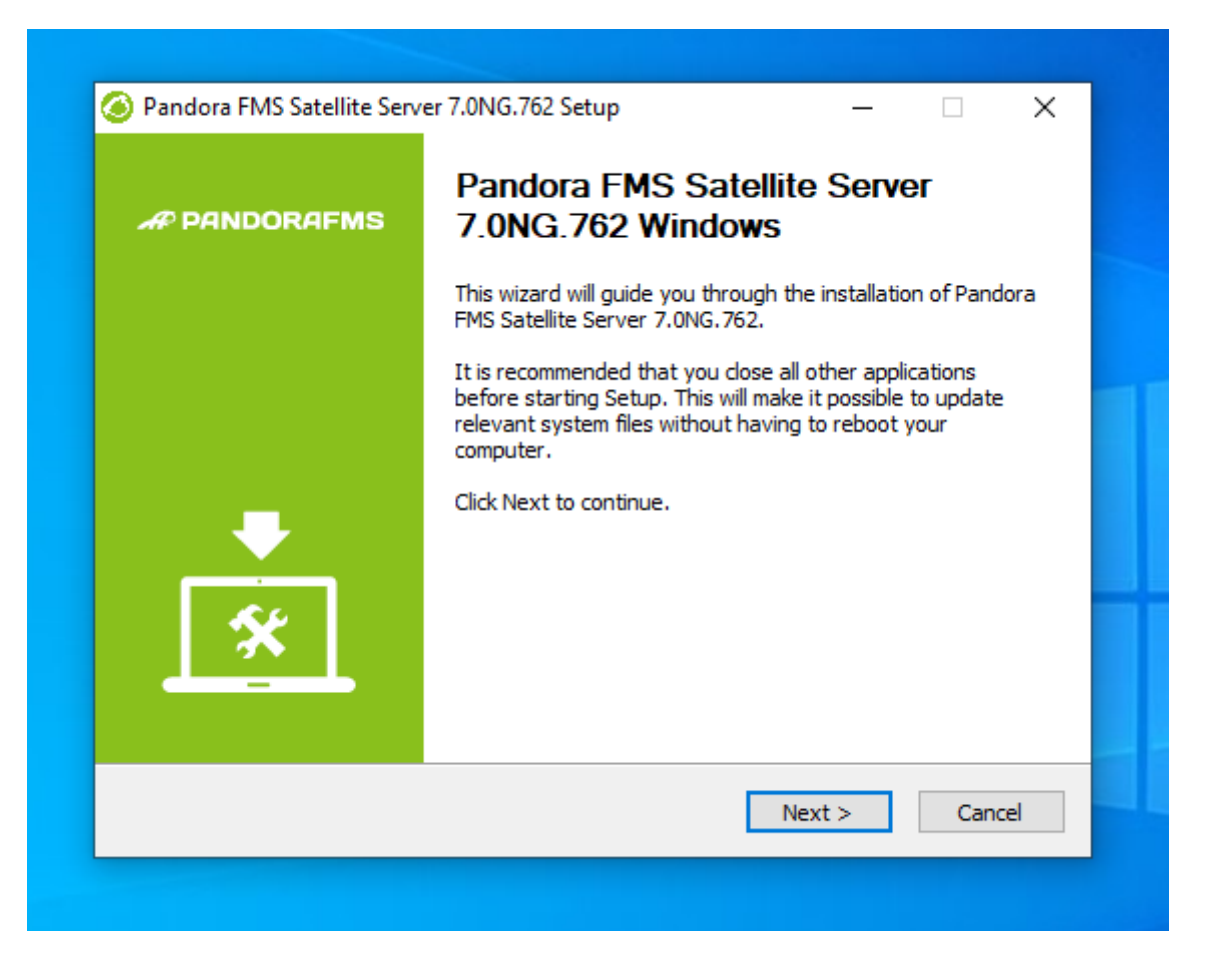

Выберите место для установки программы:

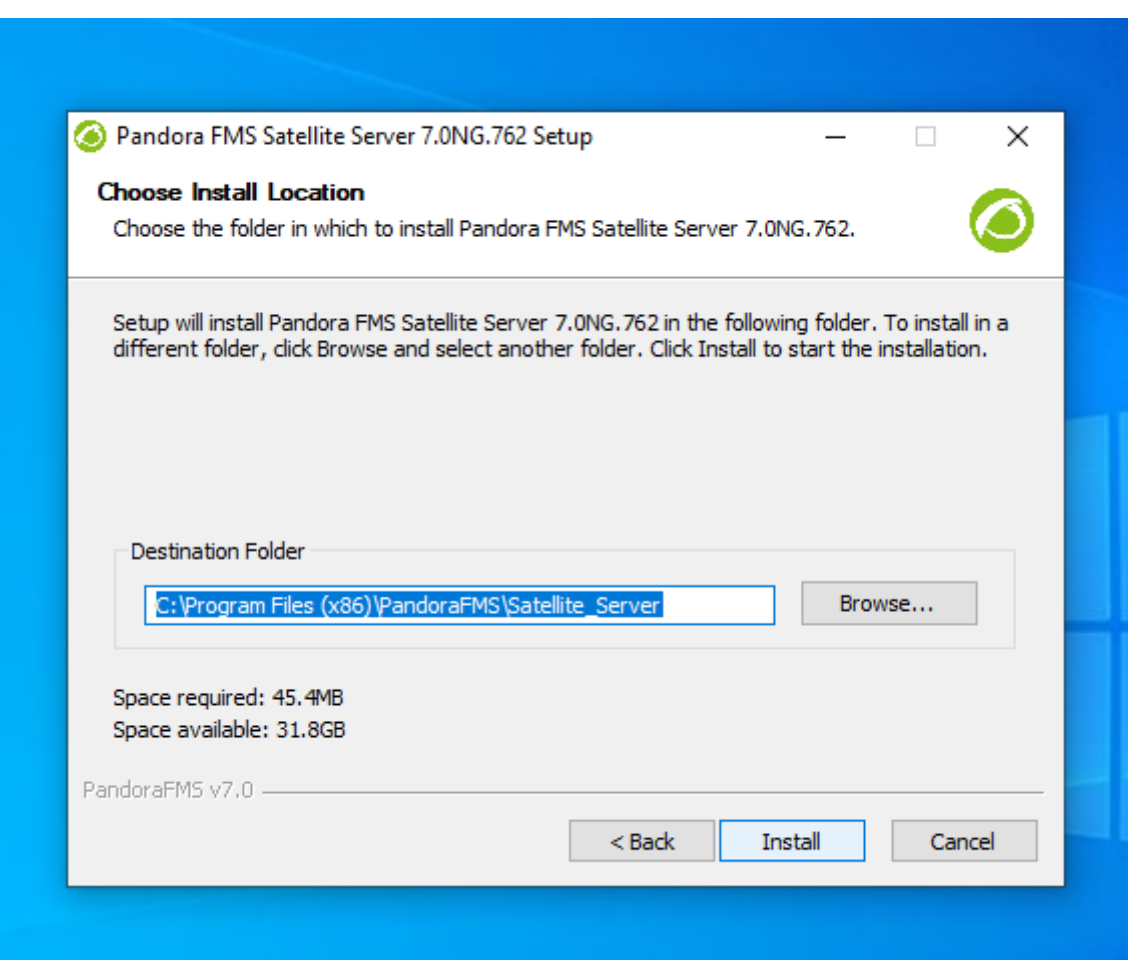

Также необходимо будет установить WinPCap. На этом этапе установки появится окно установки.

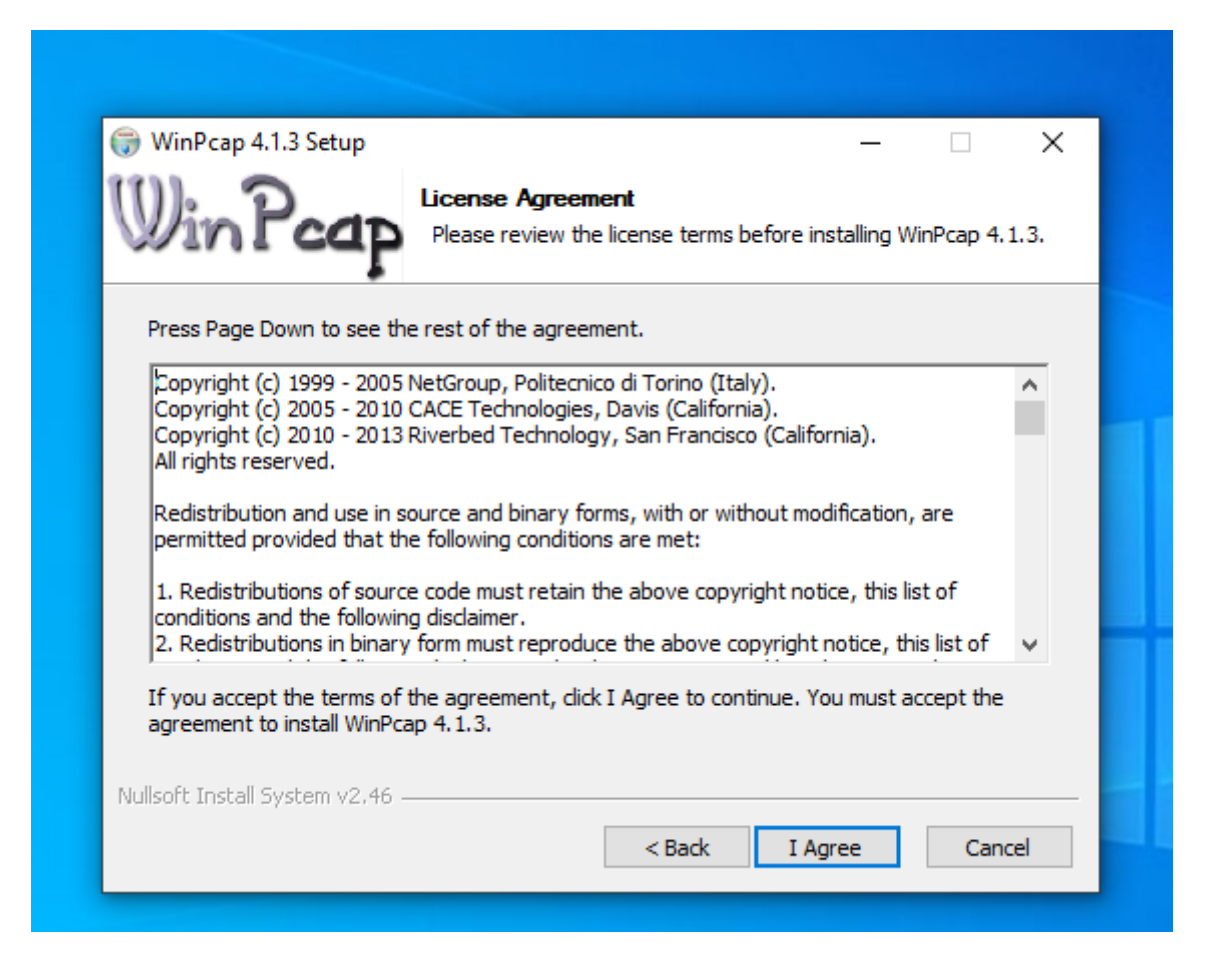

Установите включение WinPCap при запуске машины:

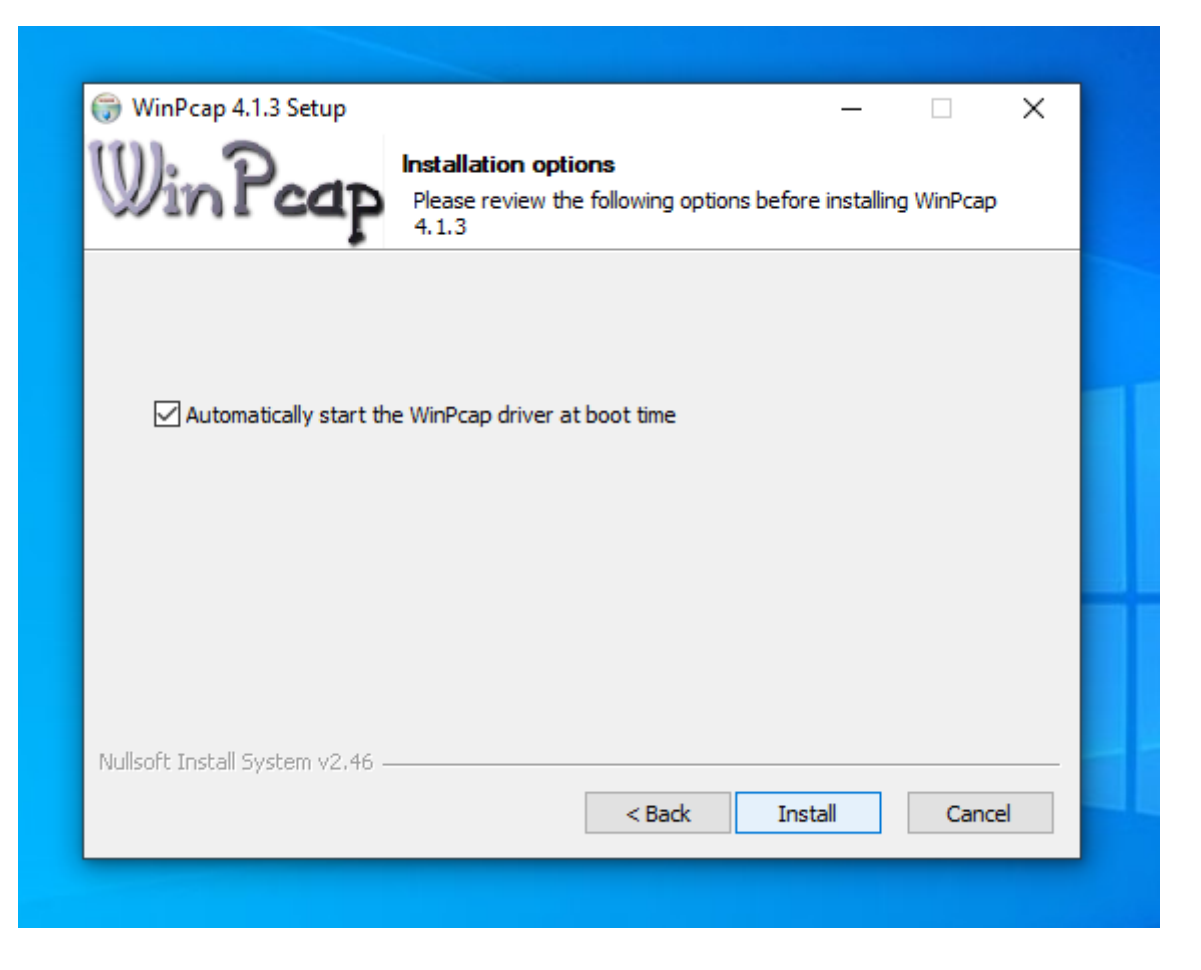

После завершения установки WinCap вы увидите следующий экран:

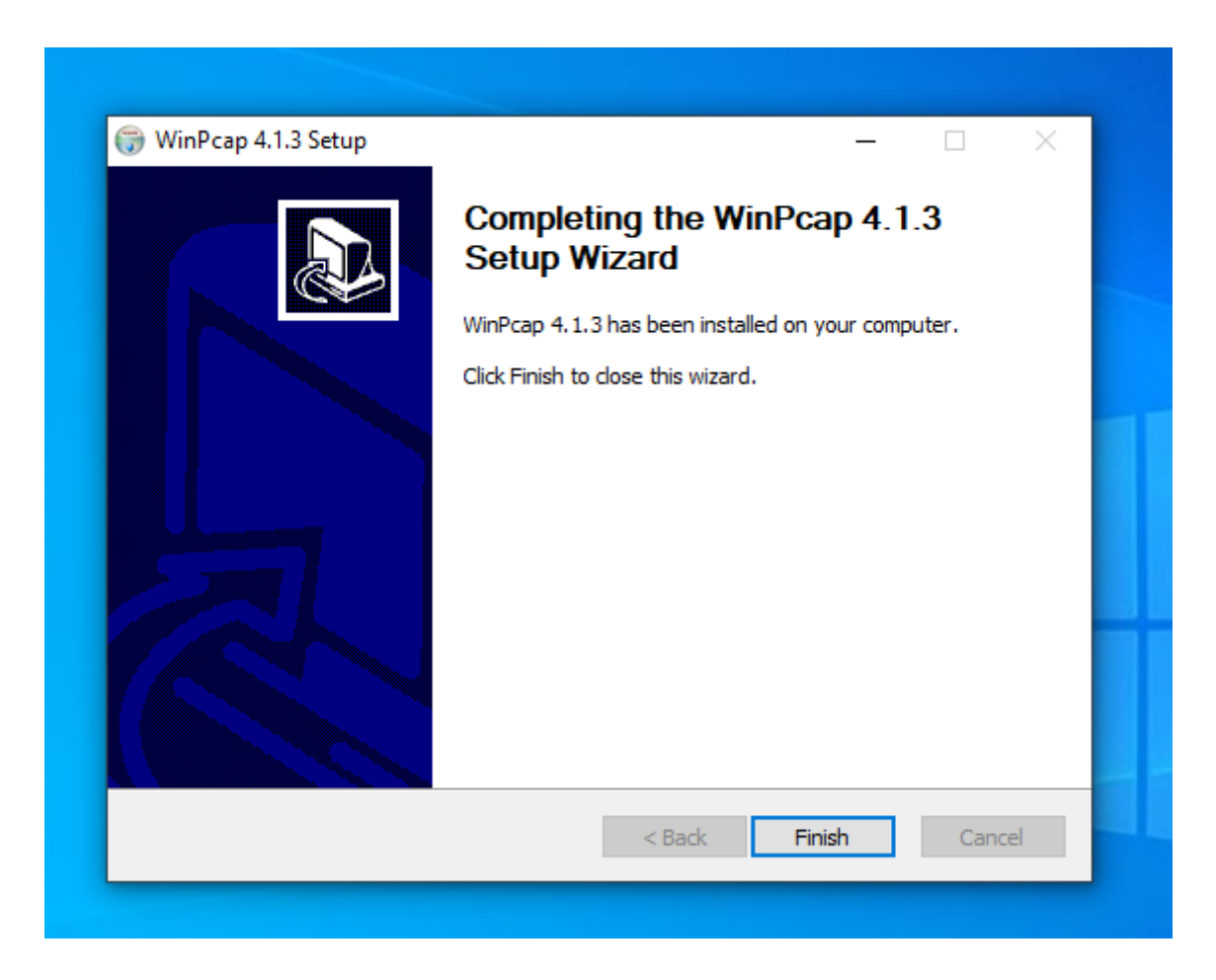

Введите лицензионный ключ Pandora FMS Enterprise, чтобы продолжить установку:

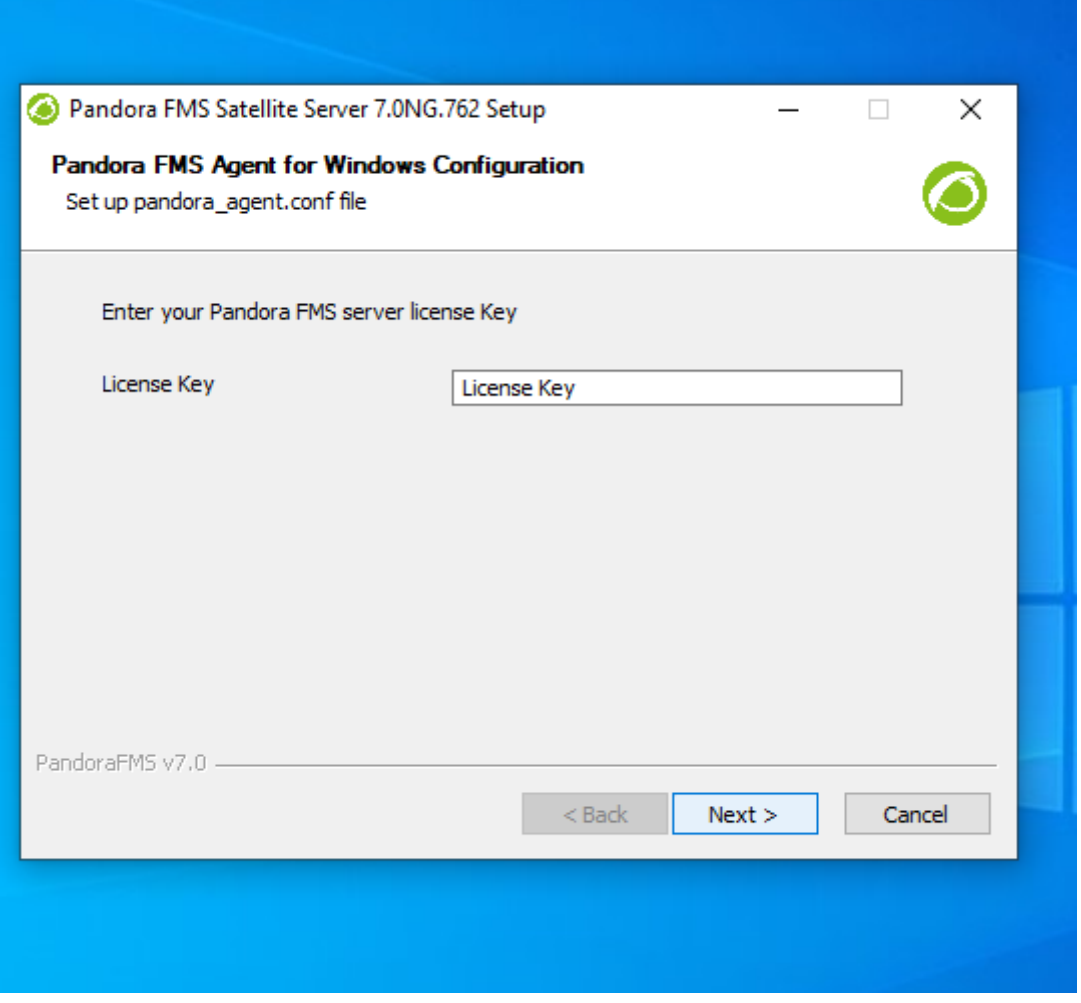

В следующем разделе необходимо настроить адрес сервера Pandora FMS для отправки данных; можно определить правила сканирования сети для Satellite Server.

 $\odot$ 

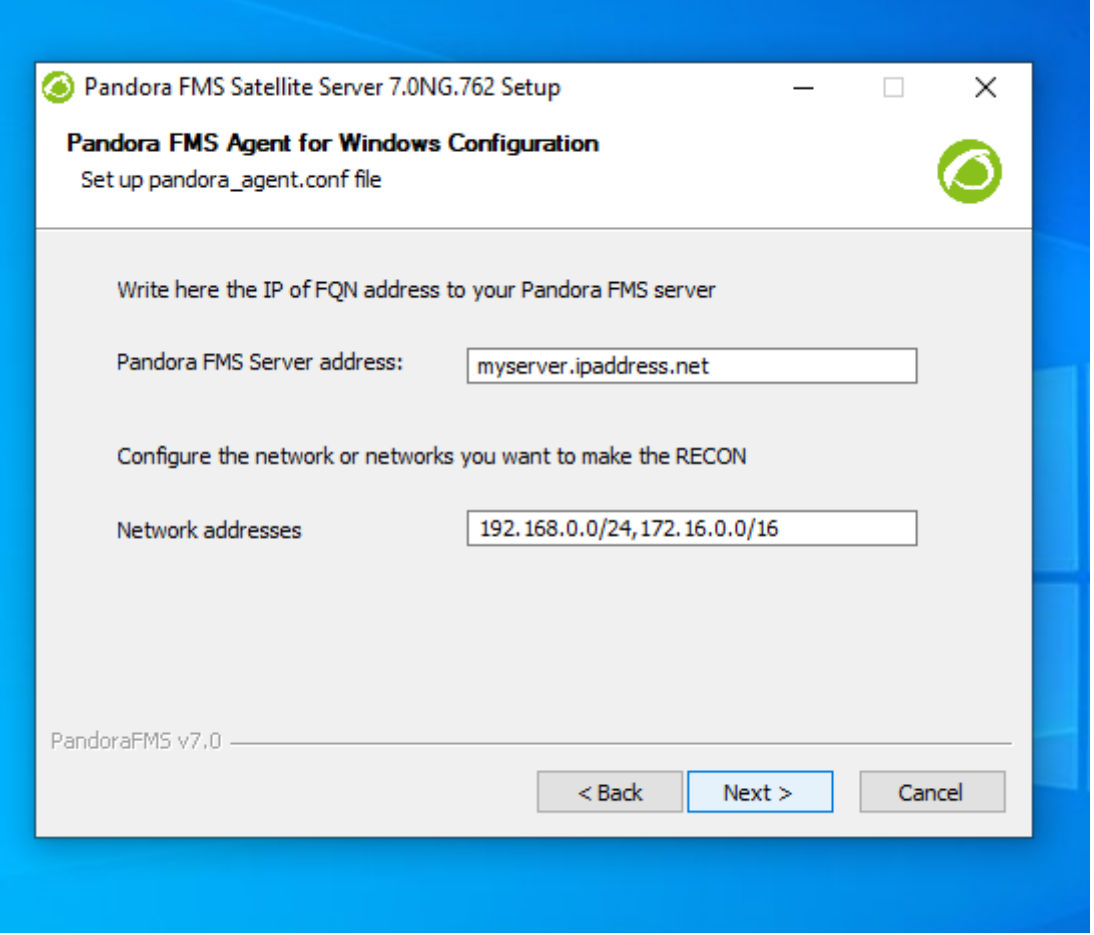

Чтобы все изменения вступили в силу, необходимо перезагрузить машину.

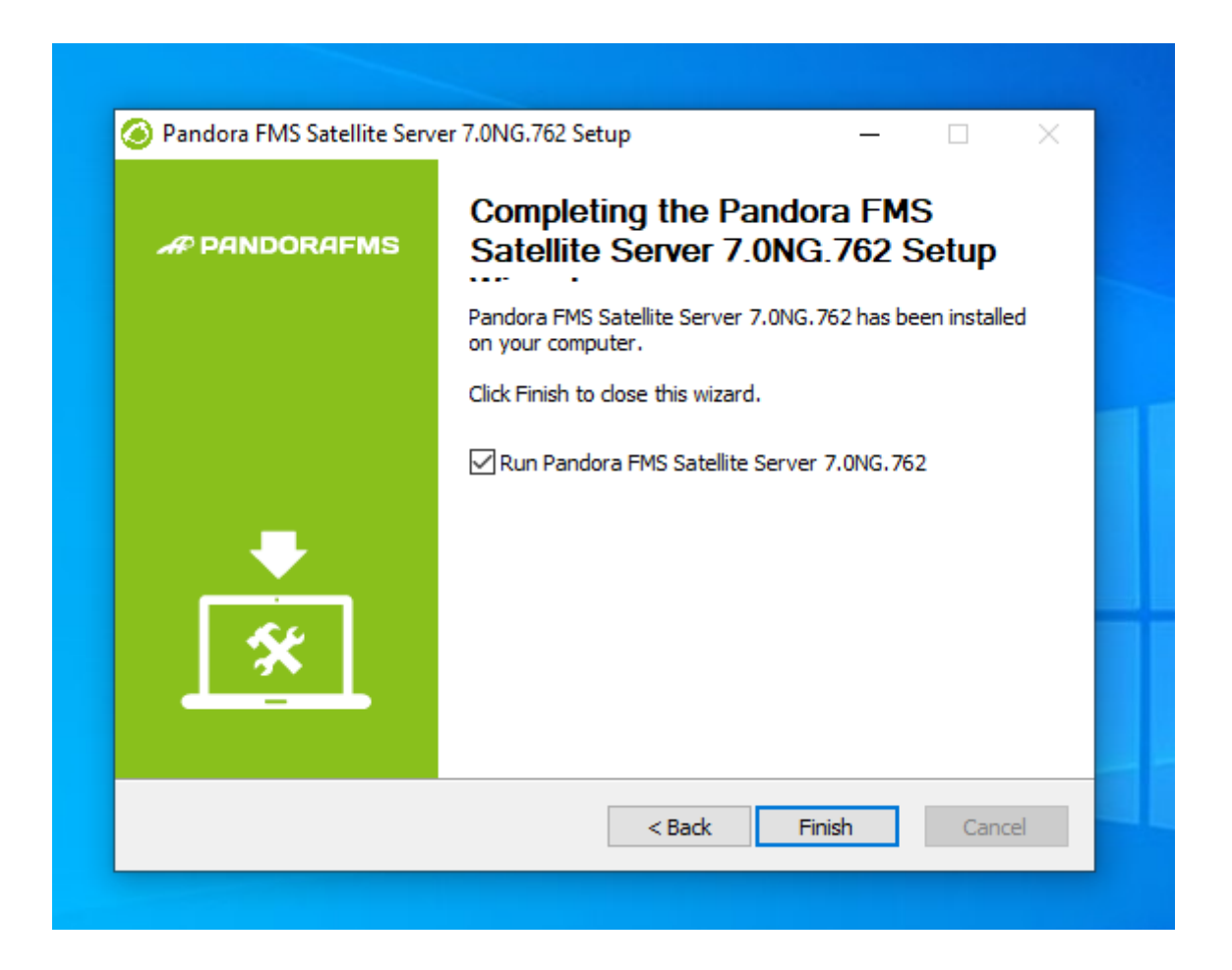

После завершения процесса вы можете запускать и останавливать службу Satellite Server PFMS из меню Пуск Windows.

#### **Функционирование модулей WMI в некоторых версиях Windows**

По соображениям безопасности Windows® в некоторых версиях ограничены пользователи для удаленных запросов WMI. В случае если эти запросы не могут осуществляться, решением является запуск службы Satellite Server от имени администратора.

Процесс должен происходить следующим образом:

Откройте сервисы:

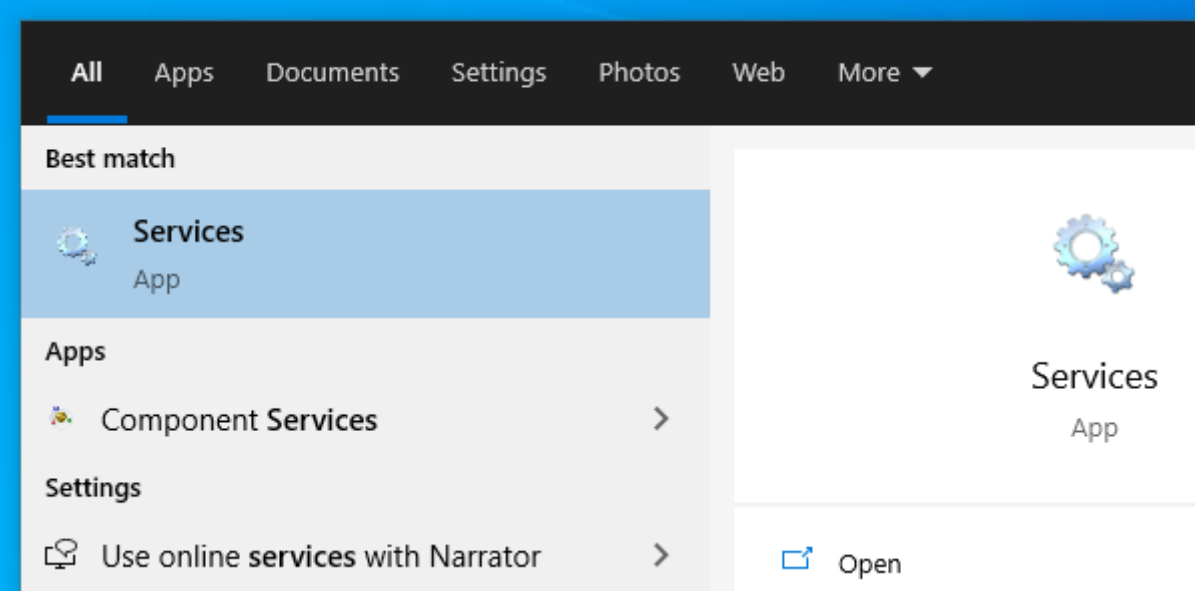

Нажмите на значок сервиса и зайдите в Свойства:

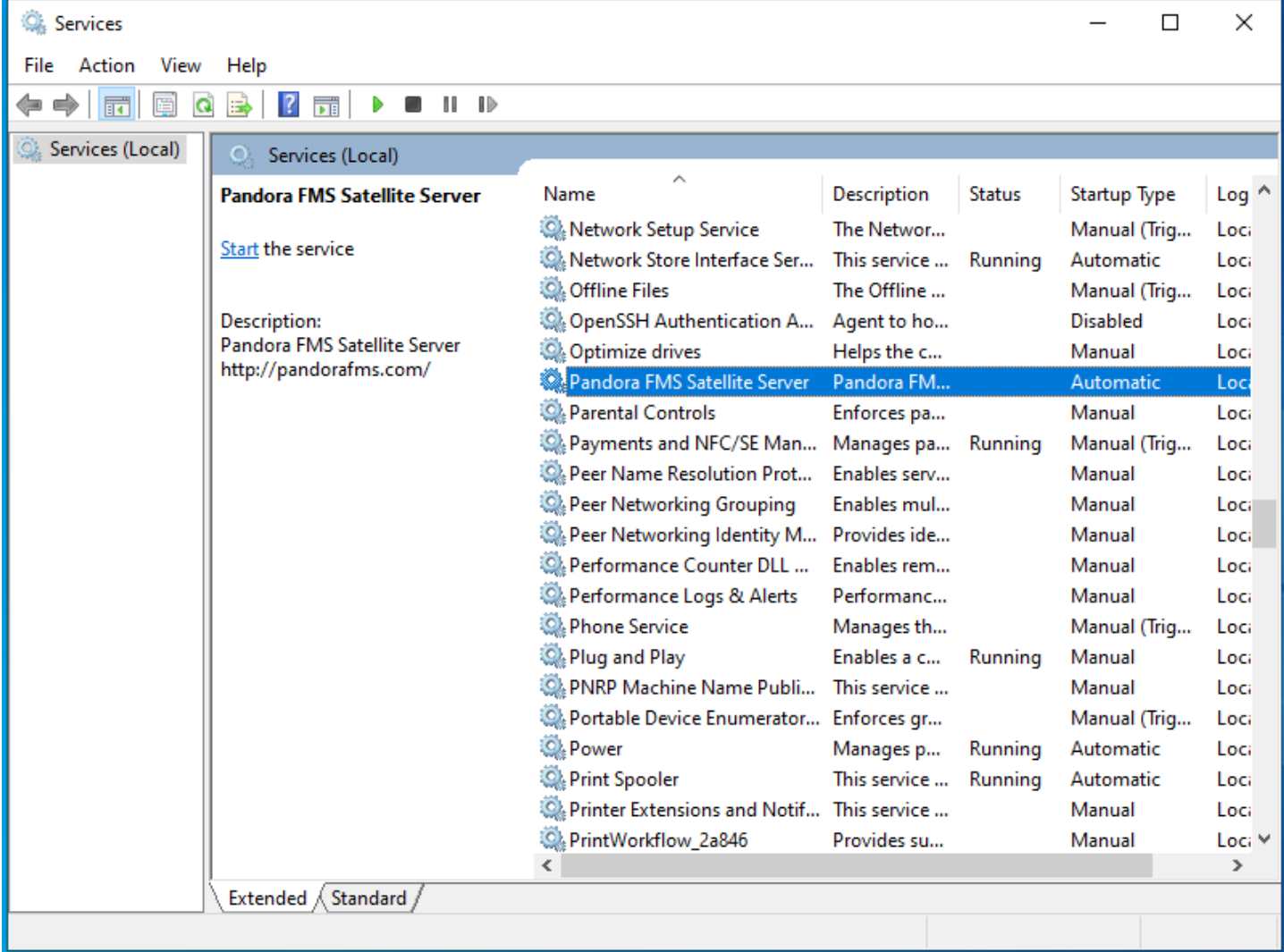

В окне Войти выберите учетную запись с правами администратора и примените изменения:

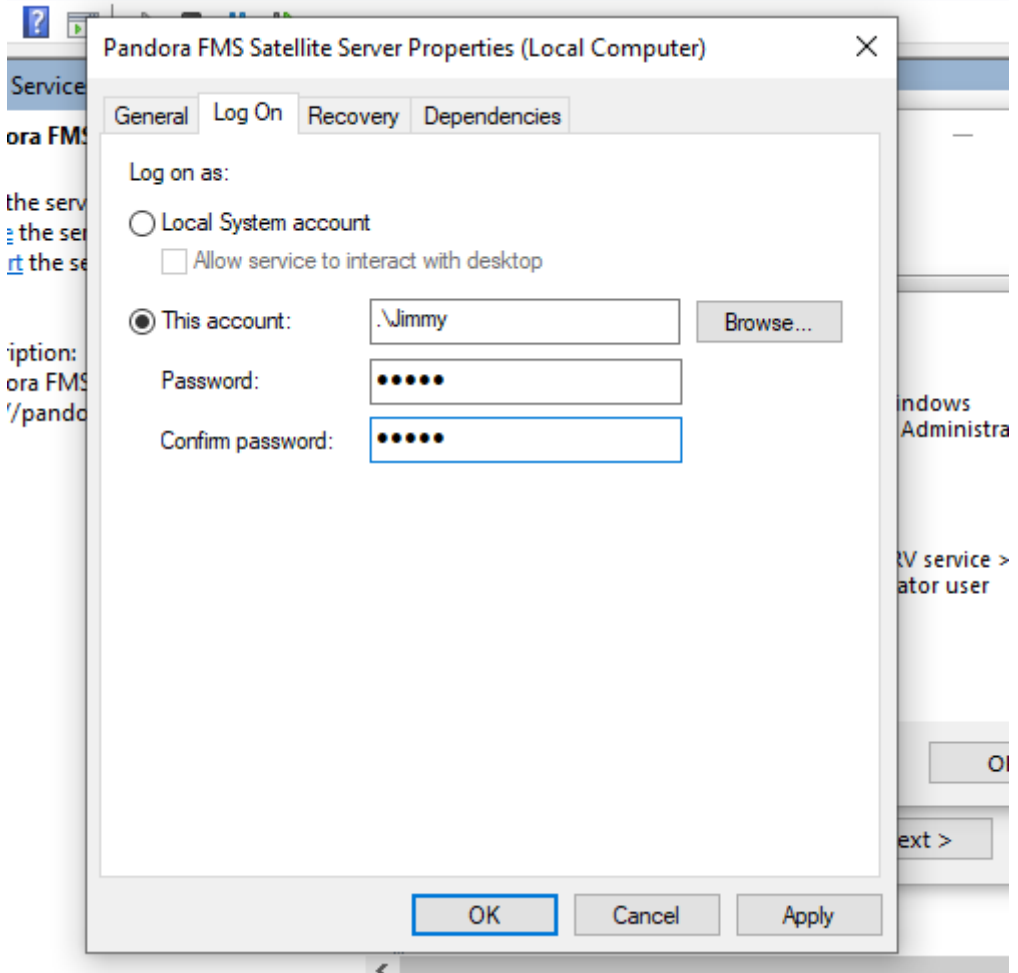

Для применения изменений необходимо перезапустить службу.

## **Настройка**

 $\odot$ 

Все параметры, требующие тайм-аут (время ожидания) должны быть указаны в секундах (по умолчанию 300 секунд равны 5 минутам).

Важно отметить, что время ответа и интервалы SNMP зависят от изменения состояния. В случае булевых проверок (состояние порта, состояние машины), порог, определяющий изменение состояния, является автоматическим. В случае числовых значений (задержка, сетевой трафик на интерфейсе, дисковое пространство, процессор и т.д.), он основывается на пороговом значении. По умолчанию пороговые значения не определяются; это необходимо сделать в определении модуля.

#### **agent\_interval**

#### agent\_interval xxx

По умолчанию, 300 секунд (5 минут). Это время, через которое данные отправляются на сервер, независимо от того, делает ли проверки Satellite Server через более короткий

интервал. При необходимости, а также по умолчанию, создайте Агентов на соответствующем сервере Pandora FMS в соответствии с указанным здесь временем.

## agent threads

agent threads xxx

Количество потоков, используемых для отправки файлов данных XML.

## xxxxxx interval

#### xxxxxx interval xxx

Выполняет все проверки (задержка, SNMP и т.д.) каждые ххх секунд. Если собранные данные отличаются от предыдущих, они будут отправлены в тот же момент. Если они не отличаются, то они будут отправлены, когда это прикажет интервал этого Агента. Полезно проводить очень интенсивные проверки и уведомлять только в случае изменения состояния.

#### xxxxx retries

xxxxx retries xxx

Количество повторов XXX при проверках (latency, SNMP, ping и т.д.).

#### xxxxx timeout

xxxxx timeout xxx

Таймаут в секундах для проверок типа SNMP, latency и ping.

## xxxxx block

## xxxxx block xxx

Заставляет сервер выполнять запросы (latency, ping и SNMP) блоками по XXX запросов. Чем выше это число (максимум 500), тем больше вы будете иметь вычислительной мощности, но это будет увеличивать задержки. В некоторых случаях целесообразно уменьшить это число.

#### 17/41

## xxxxx threads

## xxxxx threads n

Количество потоков n, назначенных для каждого типа проверки для одновременной работы. Будут зависеть от мощности (процессора и оперативной памяти) машины. Чем больше потоков, тем больше нагрузка на систему, но тем большей вычислительной мощностью она будет обладать. При превышении 20 потоков, в зависимости от системы, производительность может ухудшиться.

#### log file

log file <path file>

Указывает файл, в который записывается журнал Satellite Server, по умолчанию в /var/log/satellite server.log.

#### recon task

recon task xxxxx[, yyyy]

IP-адреса/сети, используемые для автообнаружения, разделенные запятыми. Пример:

192.168.50.0/24.10.0.1.0/22.192.168.70.64/26

#### server ip

server ip <IP>

IP-адрес или DNS-имя сервера Pandora FMS для отправки информации. Данные будут отправлены через Tentacle, поэтому связь с сервером должна быть разрешена и защищена на порту 41121/tcp.

#### recon mode

recon mode <mode discovery>

Режим самообнаружения ( <mode discovery>) для использования. Система должна использовать следующие протоколы для обнаружения систем:

- recon mode icmp Он проверяет, находится ли хост в сети (ping), и измеряет время задержки.
- recon mode snmp Если устройство поддерживает SNMP (только v1 и v2), оно будет искать все

18/41

сетевые интерфейсы и получать трафик для всех из них, а также их рабочее состояние, имя и местоположение устройства. Он будет пытаться подключиться к различным сообществам, указанным в конфигурационном файле. Для использования SNMP v3, распознавание которого не требуется, перейдите по этой ссылке Как настроить известные учетные данные доступа.

• recon mode wmi Аналогично предыдущему случаю, в данном случае показывается загрузка процессора, памяти и диска (все доступны).

#### <span id="page-17-0"></span>recon community

```
recon community <aaa>,<bb>>,<ccc>...
```
Указывает список сообществ SNMP <xxx> для использования в обнаружении SNMP, разделенных запятыми. Используйте этот список при сканировании SNMP: для каждого найденного IP-адреса проверьте, отвечает ли он на одно из этих сообществ.

#### wmi auth

```
wmi auth Administrator%password[,user%pass]
```
Указывает список пар учетных данных пользователя, каждая из которых имеет формат <имя пользователя>%<пароль> и разделенные запятыми.

Haпример: admin%1234, super%qwerty. Использует этот список в сканировании WMI. Для каждого найденного IP-адреса проверьте, соответствует ли он какой-либо из этих комбинаций.

#### wmi ntlmv2

wmi  $ntlmv2 [0|1]$ 

Активирует(1) или деактивирует (0) аутентификацию *wnpoтокола NTLMv2* для WMI.

#### agent conf dir

agent conf dir <path>

Путь ( <path>) к каталогу, в котором автоматически создаются и хранятся конфигурационные файлы каждого Агента, созданного Satellite Server. По умолчанию /etc/pandora/conf. Такие агенты также могут быть созданы вручную.

#### **group**

group <group\_name>

Определите имя группы агентов <group\_name> по умолчанию, созданных Satellite Server. Например, «Servers».

#### **daemon**

#### daemon [1|0]

Если его значение равно 1, он запускает демона (сервис) в фоновом режиме (значение по умолчанию).

#### <span id="page-18-0"></span>**hostfile**

#### hostfile

Это альтернативный или дополнительный метод исследования сети для поиска хостов. В этом файле, каждая строка содержит один адрес. В качестве альтернативы, вы можете передать в той же строке имя хоста, за которым следует IP, тогда агент будет создан с этим именем и также будет использовать этот IP-адрес для модулей (например: 192.168.0.2 <hostname>). При отправке запроса с Fping на определенные адреса, результат должен отображаться онлайн, чтобы эти адреса были действительными.

#### **pandora\_license**

#### pandora\_license xxxxxxx

Запишите и сохраните лицензию сервера Pandora FMS Enterprise, как показано в разделе Setup → License консоли Pandora FMS.

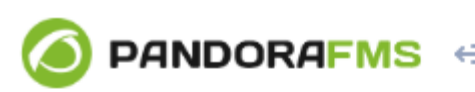

 $\odot$ 

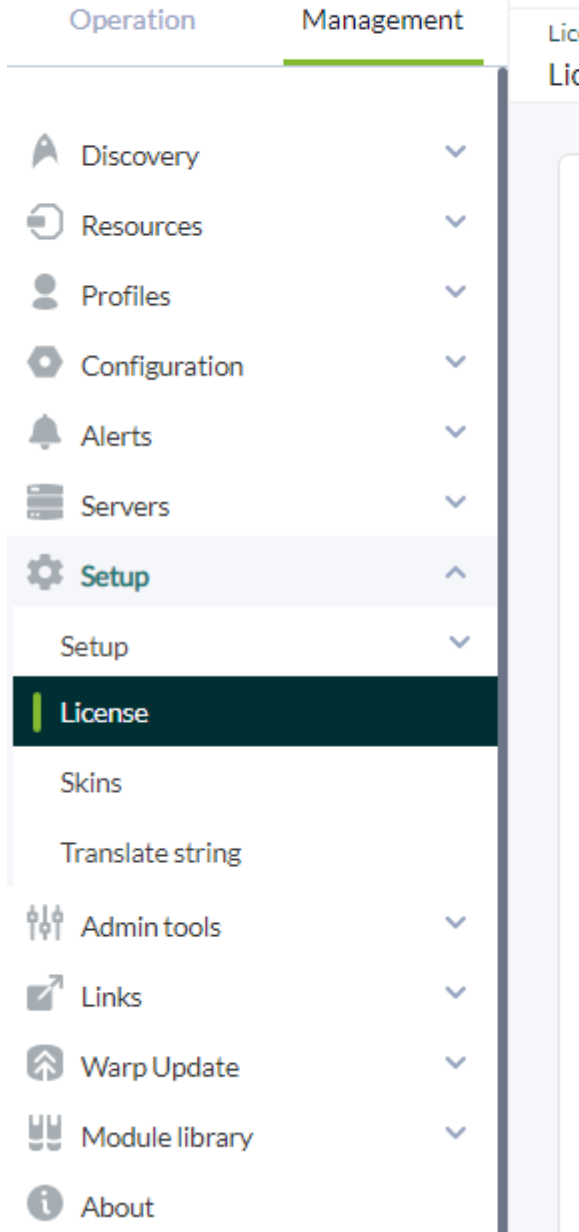

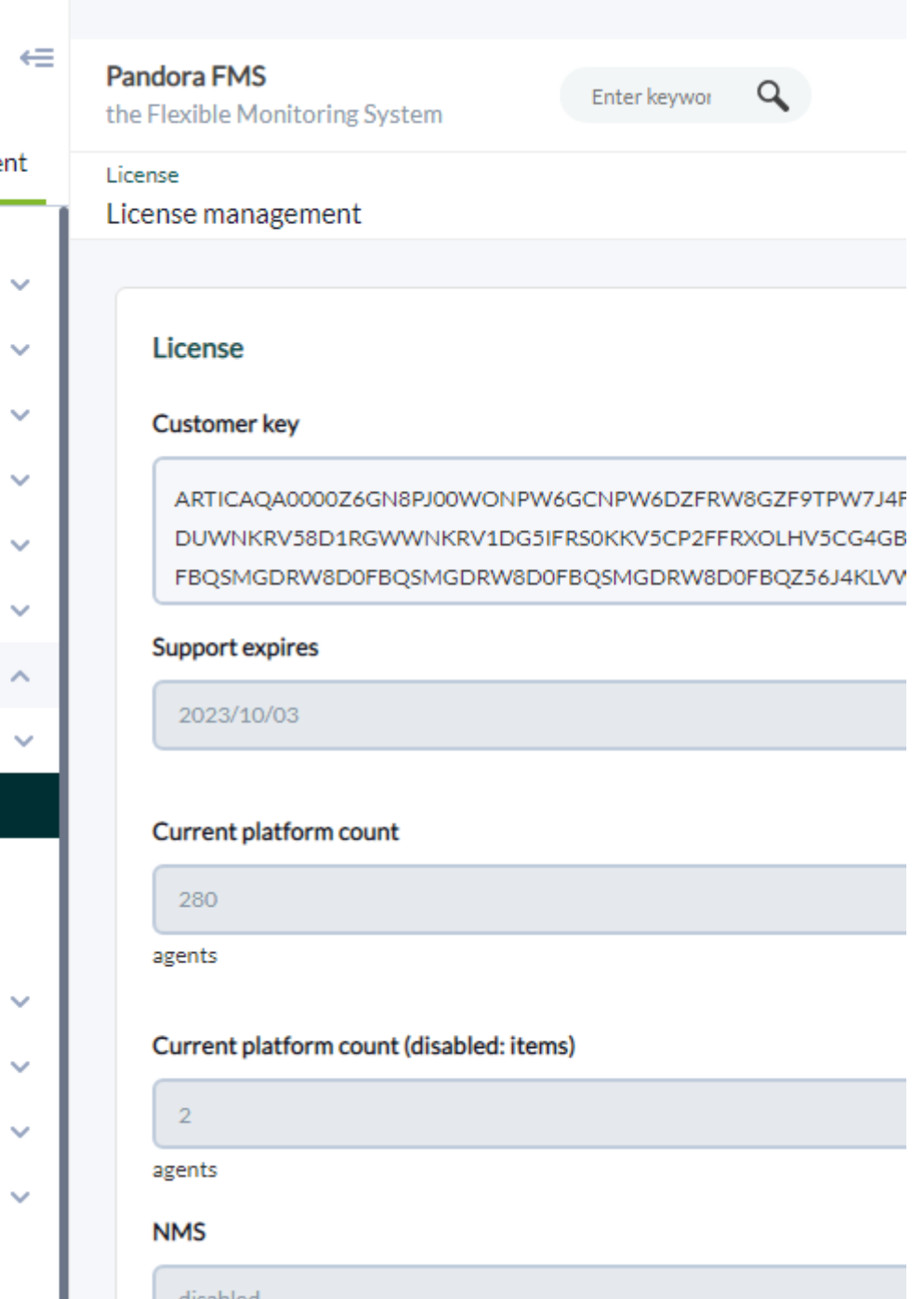

Вы можете использовать одну и ту же лицензию на стольких Satellite Servers, на скольких потребуется, поскольку общее количество Агентов, использующих лицензию, проверяется на сервере Pandora FMS, а не на Satellite Server.

#### **remote\_config**

remote config [1|0]

По умолчанию активирует [удаленную конфигурацию](https://pandorafms.com/manual/!775/ru/documentation/03_monitoring/02_operations#удаленная_конфигурация) для обнаруженных Агентов, необходимую, если вы хотите управлять ими из консоли после их обнаружения. Также позволяет удаленно конфигурировать сам Satellite Server.

## temporal min size

temporal\_min\_size xxx

Если свободное пространство (в мегабайтах) ресурса, в котором находится временный каталог, меньше этого значения, пакеты данных не генерируются. Это предотвращает заполнение диска, если по какой-то причине соединение с сервером будет потеряно на длительный период времени.

## xml buffer

## xml buffer  $[0|1]$

Значение по умолчанию 0. Если значение установлено на 1, агент сохранит XML-данные, которые ему не удалось отправить, чтобы повторить попытку позже.

На Unix, если вы находитесь в безопасной среде, подумайте о смене временного каталога, поскольку /tmp имеет права на запись для всех пользователей.

## snmp version

## snmp version xx

Версия SNMP, которая будет использоваться по умолчанию (1). Чтобы узнать, как пользоваться SNMP v3 перейдите по этой сслыке Как настроить известные учетные данные доступа.

При изменении этого значения некоторые модули могут перестать работать.

## braa

## braa <path>

Путь <path> к двоичному файлу Braa. Значение по умолчанию /usr/bin/braa.

## fping

fping <path>

Путь <path> к двоичному файлу Fping. Значение по умолчанию /usr/sbin/fping.

#### **fsnmp**

fsnmp <path>

Путь <path> к двоичному файлу Fsnmp. Значение по умолчанию /usr/bin/pandorafsnmp.

#### **latency\_packets**

latency\_packets xxx

Количество пакетов ICMP xxx, отправленных на запрос задержки.

#### **nmap**

nmap <path>

Путь <path> к двоичному файлу Nmap. Значение по умолчанию /usr/bin/nmap.

#### <span id="page-21-0"></span>**nmap\_timing\_template**

nmap timing template x

Значение xxx, указывающее уровень агрессивности Nmap, от 1 до 5. Один означает медленнее, но надежнее, пять - быстрее, но менее надежно. Значение по умолчанию: 2.

#### **ping\_packets**

ping\_packets xxx

Количество ICMP-пакетов, отправленных за один ping.

#### **recon\_enabled**

recon enabled [0|1]

Активирует (1) или деактивирует (0) автообнаружение оборудования.

## **recon\_timing\_template**

recon\_timing\_template xxx

Подобно nmap timing template, но применяется для сканирования сети.

### **server\_port**

server\_port xxxxx

Порт сервера Tentacle.

#### **server\_name**

server name xxxxx

Имя сервера Satellite (по умолчанию принимает hostname машины).

#### **server\_path**

server\_path <path>

Путь <path>, по которому копируются файлы XML, если [transfer\\_mode](#page-22-0) находится в локальной сети (по умолчанию /var/spool/pandora/data\_in).

#### **server\_opts**

Параметры сервера, которые передаются в Tentacle.

#### <span id="page-22-0"></span>**transfer\_mode**

transfer mode [tentacle|local]

Режим передачи файлов. Это может быть только Тентакль или локальный (по умолчанию Тентакль).

## **Вторичный сервер**

secondary\_mode [on\_error|always]

Особым типом общего параметра конфигурации является определение вторичного сервера. Он позволяет определить сервер, на который отправляются данные, в дополнение к стандартному серверу. Режим вторичного сервера работает двумя способами:

- on error: Он будет отправлять данные на вторичный сервер только в том случае, если не может отправить их на первичный сервер.
- always: Данные всегда будут отправляться на вторичный сервер, независимо от того, можно ли связаться с первичным сервером или нет.

Пример конфигурации:

```
secondary server ip 192.168.1.123
secondary server path /var/spool/pandora/data_in
secondary mode on error
secondary_transfer mode tentacle
secondary server_port 41121
```
#### <span id="page-23-2"></span>**snmp\_verify**

```
snmp_verify [0|1]
```
Включает (1) или выключает (0) проверку модулей SNMP v1, которые вызывают сбой Braa в реальном времени. Эти модули будут отброшены и больше не будут выполняться. Смотрите как snmp2 verify, так и snmp3 verify.

## <span id="page-23-0"></span>**snmp2\_verify**

```
snmp2_verify [0|1]
```
Включает (1) или выключает (0) проверку модулей SNMP v2, которые вызывают сбой Braa в реальном времени. Эти модули будут отброшены и больше не будут выполняться. Смотрите как [snmp\\_verify](#page-23-2), как и [snmp3\\_verify](#page-23-1).

Проверка модулей SNMP версии 2 может быть очень медленной!

#### <span id="page-23-1"></span>**snmp3\_verify**

#### snmp3\_verify [0|1]

Включает (1) или выключает (0) проверку модулей SNMPv3, которые вызывают сбой Braa в

режиме реального времени. Эти модули будут отброшены и больше не будут выполняться. Смотрите как [snmp\\_verify](#page-23-2), так и [snmp2\\_verify.](#page-23-0)

## **startup\_delay**

startup\_delay xxx

Подождите xxx секунд перед первой отправкой файлов данных.

## **temporal**

temporal <directory>

Временный каталог, в котором создаются файлы XML, по умолчанию /tmp.

## **tentacle\_client**

tentacle client <path>

Путь <path> клиента Tentacle. Значение по умолчанию /usr/bin/tentacle\_client.

## **wmi\_client**

wmi client <path>

Путь <path> к двоичному файлу wmi client. Значение по умолчанию /usr/bin/wmic.

## **snmp\_blacklist**

snmp\_blacklist <path>

Путь <path> к списку выполнения модулей SNMP. Значение по умолчанию /etc/pandora/satellite\_server.blacklist.

## <span id="page-24-0"></span>**add\_host**

```
add host <IP-адреса> [имя агента]
```
Добавляет указанный хост в список отслеживаемых агентов. После IP-адреса можно указать имя агента. Можно добавить несколько хостов, по одному в каждой отдельной строке.

Например:

```
 add_host 192.168.0.1
add host 192.168.0.2 localhost.localdomain
```
#### **ignore\_host**

```
ignore host <agent name>
```
Удаляет указанный хост из списка контролируемых Агентов, даже если он обнаружен при выполнении задачи сканирования сети Recon Task. Хост должен быть идентифицирован именем Агента. Можно игнорировать несколько хостов, по одному на строку. Например:

 ignore\_host 192.168.0.1 ignore host localhost.localdomain

#### **keepalive**

#### keepalive xxx

Satellite Server сообщает о своем состоянии и проверяет изменения в удаленной конфигурации (Агентов и своей) каждые xxx секунд. Значение по умолчанию: 30 секунд.

#### <span id="page-25-1"></span>**credential\_pass**

credential\_pass xxx

Пароль, используемый для шифрования паролей полей учетных записей. Он должен совпадать с тем, который определен в консоли Pandora FMS. По умолчанию используется имя хоста.

#### <span id="page-25-0"></span>**timeout\_bin**

#### timeout bin <path>

Если определено, то программа timeout (обычно /usr/bin/timeout) будет использоваться при вызове клиента Tentacle.

#### **timeout\_seconds**

timeout\_seconds xxx

Время ожидания, в секундах, для программы тайм-аут. Параметр timeout bin должен быть настроен.

#### **proxy\_traps\_to**

```
proxy_traps_to <dir_IP[:port]>
```
Перенаправляет SNMP-ловушки, полученные Спутниковым сервером, на указанный адрес (и порт, опционально). По умолчанию используется порт 162.

#### **proxy\_tentacle\_from**

```
proxy tentacle from <dir IP[:port]>
```
Перенаправляет данные, полученные Tentacle Server с указанного адреса (и порта, опционально). По умолчанию используется порт 41121.

#### **proxy\_tentacle\_to**

proxy\_tentacle\_to <dir\_IP[:port]>

Перенаправляет запросы клиентов Tentacle, полученные Satellite Server, на указанный адрес (и порт, опционально). По умолчанию используется порт 41121.

Эта опция может конфликтовать с удаленной конфигурацией агентов, если вы собираетесь использовать Satellite Server в качестве прокси для некоторых программных агентов и контролировать их удаленно с самого Satellite Server (ICMP, SNMP и т.д.) с включенной удаленной конфигурацией в обоих случаях. В этой ситуации вам следует либо использовать разные Агенты для проводимых проверок (т.е. с разными agent\_name), либо оставить удаленную конфигурацию включенной только в одном из них (Satellite Server или Software Agents).

#### **dynamic\_inc**

dynamic\_inc [0|1]

При значении 1 он перемещает автоматически обнаруженные динамические модули (SNMP, WMI...) в отдельные файлы, чтобы они не мешали удаленной настройке Агентов.

#### vlan cache enabled

vlan cache enabled  $[0|1]$ 

Активирует(1) или деактивирует (0) кэш VLAN автообнаруженных хостов.

#### verbosity

verbosity  $<0-10>$ 

Уровень детализации в записи лога, где 10 - самый подробный уровень информации.

#### agents\_blacklist\_icmp

Версия NG 713 или выше.

agents blacklist icmp 10.0.0.0/24[,8.8.8.8/30]

Список исключений для проверок ICMP. Это поле может быть сконфигурировано со списком IP-адресов с использованием примечания CIDR для предотвращения выполнения дальнейших модулей типа ICMP. Можно указать несколько подсетей, разделяя их запятыми.

#### agents\_blacklist\_snmp

Версия NG 713 или выше.

agents blacklist snmp 10.0.0.0/24[,8.8.8.8/30] (Version> 7.00UM713)

Список исключений для проверок SNMP. Это поле может быть сконфигурировано со списком IP-адресов с использованием примечания CIDR для предотвращения работы большего количества модулей типа SNMP. Можно указать несколько подсетей, разделяя их запятыми.

#### agents blacklist wmi

Версия NG 713 или выше.

## agents blacklist wmi 10.0.0.0/24[,8.8.8.8/30]

Список исключений для проверок WMI. Это поле может быть сконфигурировано со списком IP-адресов с использованием примечания CIDR для предотвращения дальнейшего запуска модулей WMI. Можно указать несколько подсетей, разделяя их запятыми.

## <span id="page-28-1"></span>general gis exec

Версия NG 734 или выше.

general gis exec xxx

При включении этой опции будет использоваться скрипт для обеспечения GISпозиционирования для всех Агентов, обнаруженных Спутниковым сервером. Скрипт должен быть разрешен для запуска и печати координат в формате <долгота>,<широта>,[<высота>] Третий параметр, высота, является необязательным.

## forced add

Если установлено значение 1, хосты, добавленные вручную (через host file или add host), всегда будут создаваться, даже если они не отвечают на ping, с конфигурационным файлом без модулей.

## Создание агентов в Satellite Server

Существует три способа создания агентов на спутниковом сервере: Recon Task, файл satellite hosts.txt или вручную создавая .conf агентов для мониторинга.

## <span id="page-28-0"></span>Создание агентов через Recon Task

Создание агентов с помощью Recon Task является наиболее часто используемым среди пользователей Pandora FMS. Для этого мы должны получить доступ к файлу конфигурации Satellite Server и настроить следующие параметры:

- recon community: Необходимо указать разделенный запятыми список сообществ SNMP для использования при обнаружении SNMP (в случае выполнения задачи Recon типа SNMP).
- recon enabled: Должно быть установлено значение 1, чтобы включить задачу Recon спутникового сервера.
- recon interval: Интервал времени, в течение которого сканируется сеть, в секундах (по умолчанию 604800 секунд, 7 дней).
- recon mode: Режим выполнения Recon Task (SNMP,ICMP,WMI), разделенные запятыми.
- recon task: Список сетей, которые необходимо исследовать, разделенных запятыми.
- recon timing template: Значение, указывающее, насколько агрессивным должен быть nmap, от 1 до 5. Один означает медленнее, но надежнее; пять означает быстрее, но менее надежно (по умолчанию 3).

Пример выполнения Recon Task:

 recon\_community public recon\_enabled 1 recon\_interval 604800 recon mode icmp, snmp, wmi recon\_task 192.168.0.0/24,192.168.1.0/24 recon timing template 3

После того как данные настроены, запустите Спутниковый сервер с помощью команды:

/etc/init.d/satellite\_serverd start

Агенты, конфигурационные файлы которых не содержат никаких модулей, игнорируются Спутниковым сервером.

### **Создание агентов с помощью файла**

Прежде всего, чтобы создать агента через файл satellite\_hosts.txt, необходимо зайти в файл конфигурации Satellite Server и удалить строку комментария:

host file /etc/pandora/satellite hosts.txt

Во-вторых, необходимо создать файл по ранее указанному пути с IP-адресами хостов, которые вы хотите создать, поместив IP-адрес и имя создаваемого Агента:

 192.168.10.5 Server5 192.168.10.6 Server6 192.168.10.7 Server7

PДля того чтобы Агенты с этими IP-адресами были созданы, они должны ответить на вызов fping, иначе они не будут созданы.

После того как данные настроены, запускаем Satellite Server с помощью команды:

/etc/init.d/satellite\_serverd start

Указанный файл читается каждые recon interval секунд(ы).

## <span id="page-30-0"></span>**Создание агентов вручную**

В каталоге /etc/pandora/conf (по умолчанию) размещаются конфигурационные файлы новых Агентов. Откройте терминал продажи и перейдите в эту папку:

## cd /etc/pandora/conf

Создайте файл с расширением .conf, например «file.conf». Заполните следующие поля вручную:

- agent name: Имя, которое будет присвоено агенту.
- agent alias: Псевдонимы, которые будут присвоены агенту.
- address: IP-адрес элемента, подлежащего мониторингу.
- group: Группа, в которую нужно назначить агента.
- gis exec: Скрипт позиционирования (необязательно). Если используется, он перезаписывает местоположение, указанное параметром *general gis exec* Спутникового сервера.
- Добавьте модули, которые будут созданы в агенте.

Примером может быть:

```
agent name Example
agent alias This is an example
 address 127.0.0.1
 group Servers
 module_begin
 module_name Ping
 module_ping
 module_end
 module_begin
 module_name Latency
 module_latency
 module_end
```
После того как данные настроены, запустите Satellite Server с помощью команды:

## /etc/init.d/satellite\_serverd start

## **Удаление агентов в Satellite Server**

Вы можете выполнить полное удаление Агентов или частичное удаление Агентов.

 $\odot$ 

Прежде чем приступить к работе, создайте резервную копию всех папок и файлов в них.

Для полного удаления Агентов мы должны принять во внимание метод, использованный при создании Агентов:

- Manual: Прежде всего, необходимо удалить файлы .conf агентов, созданные в папке /etc/pandora/conf, а затем удалить агентов в консоли.
- Файл satellite hosts.txt: Вам придется удалить этот файл, а также .conf, созданный в папке /etc/pandora/conf, а затем удалить агентов в консоли.
- Recon task: Необходимо будет отключить конфигурацию recon task в файле .conf Спутникового сервера, удалить .conf, которые создались в папке /etc/pandora/conf и после этого удалить агенты из консоли.

Для частичного удаления мы также должны учитывать метод, использованный при создании Агентов.

- Manual: Сначала необходимо удалить файлы .conf удаляемых Агентов в папке /etc/pandora/conf, а затем удалить Агенты в консоли.
- Файл Satellite hosts.txt: Вам придется удалить из файла строки IP-адресов, которые нужно удалить, а также .conf, которые были созданы в папке /etc/pandora/conf с этими IPадресами, а затем удалить Агенты в консоли.
- Recon task: Вам придется настроить список исключений recon task в файле .conf Спутникового сервера, затем удалить .conf, созданный в папке /etc/pandora/conf с этими IP-адресами, и удалить Агентов в консоли.

## <span id="page-31-0"></span>**Индивидуальные конфигурации для каждого агента**

В дополнение к «автоматическим» модулям, любые доступные проверки TCP, SNMP, WMI или SSH могут быть добавлены к мониторингу, используя синтаксис, аналогичный тому, который используется для локальных модулей в [Программных агентах.](https://pandorafms.com/manual/!775/ru/documentation/03_monitoring/02_operations) Приведены некоторые примеры допустимых модулей для Satellite Server, самостоятельно сгенерированных после обнаружения системы.

¡Убедитесь, что OID начинаются с точки, иначе модули SNMP не будут работать!

Состояние интерфейса через SNMP. Спутниковый сервер автоматически обнаруживает каждый интерфейс:

 module\_begin module name if eth1 OperStatus module description IP address N/A. Description: The current operational state of the interface. The testing(3) state indicates that no operational packets can

Чтобы заставить модуль использовать SNMP версии 2c, добавьте строку:

module\_version 2c

Чтобы заставить модуль использовать SNMP версии 1, добавьте строку:

module\_version 1

Например:

 $\circ$ 

 module\_begin module name if eth1 OperStatus module description IP address N/A. Description: The current operational state of the interface. The testing(3) state indicates that no operational packets can be passed. module type generic data string module\_snmp 192.168.70.225 module\_version 2c module\_oid .1.3.6.1.2.1.2.2.1.8.3 module community artica06 module\_end

Подключение к машине (через PING):

 module\_begin module\_name ping module\_type generic\_data module\_ping 192.168.70.225 module\_end

Проверка порта (через TCP):

 module\_begin module\_name Port 80 module\_type generic\_proc module\_tcp module\_port 80 module\_end

Общий запрос SNMP. В этом случае Спутниковый сервер автоматически извлекает трафик из каждого интерфейса с его описательным «реальным» именем:

 module\_begin module\_name if eth0 OutOctets module description The total number of octets transmitted out of the interface, including framing characters. module type generic data inc module\_snmp 192.168.70.225 module\_oid .1.3.6.1.2.1.2.2.1.16.2 module community public module\_end

WMI-запрос на использование ЦП (в процентах):

 module\_begin module\_name CPU module type generic data module\_wmicpu 192.168.30.3 module\_wmiauth admin%none module\_end

 $\odot$ 

WMI-запрос свободной памяти (в процентах):

 module\_begin module\_name FreeMemory module type generic data module\_wmimem 192.168.30.3 module\_wmiauth admin%none module\_end

Общий запрос WMI:

 module\_begin module\_name GenericWMI module type generic data string module\_wmi 192.168.30.3 module wmiquery SELECT Name FROM Win32 ComputerSystem module\_wmiauth admin%none module\_end

Общая команда SSH:

 module\_begin module\_name GenericSSH module type generic data module\_ssh 192.168.30.3 module command ls /tmp | wc -l module\_end

Чтобы ввести порог, это необходимо сделать как в текстовом определении модуля (module\_min\_warning, module\_min\_critical), так и при определении порогов через веб-

#### интерфейс. Например:

 $\odot$ 

module begin module name Latency module type generic data module latency 192.168.70.225 module min warning 80 module min critical 120 module end

Вы можете вручную создавать модули выполнения. Скрипты или команды, выполняемые Satellite Server, должны быть предварительно развернуты и доступны для Satellite Server. В этом смысле он работает так же, как module exec Агента. Обратите внимание, что использование module exec может привести к снижению производительности Satellite Server.

module begin module name Sample Remote Exec module type generic data module exec /usr/share/test/test.sh 192.168.50.20 module min warning 90 module min critical 95 module end

Начиная с 7-й версии Pandora FMS, можно добавлять плагины. Следует отметить, что плагины запускаются на машине, на которой запущен Satellite Server. Поэтому необходимо будет реализовать в этих плагинах способ подключения к удаленному оборудованию, которое необходимо контролировать. Преимущество этого метода перед предыдущими заключается в его большей гибкости. Таким образом, вы можете реализовать условия и другие механизмы, для которых module exec не подходит. Синтаксис такой же, как и для Агентов. Примером использования плагина может быть следующее:

module plugin /usr/share/pandora/remote advanced checks.sh 192.168.0.1

#### <span id="page-34-0"></span>SNMP<sub>v3</sub>

Чтобы настроить модуль SNMPv3, установите module version на 3 и определите:

- module seclevel: Уровень безопасности (noauth, authnopriv или authpriv).
- · module secname: Имя безопасности.
- module authproto: Протокол аутентификации (md5 или sha).
- module authpass: Ключ аутентификации.
- module privproto: Протокол конфиденциальности (aes или des).
- module\_privpass: Ключ конфиденциальности, при необходимости.

Например:

```
 module_begin
module name snmp noauth
module type generic data string
 module_snmp 127.0.0.1
 module_version 3
 module_oid .1.3.6.1.2.1.1.1.0
 module_seclevel noauth
 module_secname snmpuser
 module_end
```
 $\odot$ 

 module\_begin module\_name snmp\_authnopriv module type generic data string module\_snmp 127.0.0.1 module\_version 3 module\_oid .1.3.6.1.2.1.1.2.0 module\_seclevel authnopriv module\_secname snmpuser module\_authproto md5 module authpass 12345678 module\_end

```
 module_begin
 module_name snmp_authpriv
module type generic data string
 module_snmp 127.0.0.1
 module_version 3
 module_oid .1.3.6.1.2.1.1.2.0
 module_seclevel authpriv
 module_secname snmpuser
 module_authproto sha
 module_authpass 12345678
 module_privproto aes
 module_privpass 12345678
 module_end
```
Конкретная конфигурация SNMPv3 может быть разделена между модулями путем изъятия ее из описания модуля, в случае если она одинакова для всех (она также может быть разделена между агентами путем перемещения ее в файл конфигурации сервераспутника):

```
 agent_name snmp
 address 127.0.0.1
 seclevel authpriv
 secname snmpuser
 authproto md5
 authpass 12345678
 privproto des
 privpass 12345678
```
 module\_begin module name snmp authpriv 1 module type generic data string module\_snmp module\_version 3 module\_oid .1.3.6.1.2.1.1.1.0 module\_end module\_begin module name snmp authpriv 2 module type generic data string module\_snmp module\_version 3 module\_oid .1.3.6.1.2.1.1.2.0 module\_end

#### **Поля для учетных даных**

Если аутентификация не настроена с использованием закрытого и открытого ключей, для работы модулей SSH требуется имя пользователя ( <user> ) и пароль ( <pass> ). Оба регистрируются в главном конфигурационном файле satellite\_server.conf с помощью поля для учетных даных (credential\_box ) в следующих форматах:

red/маска, пользователь, пароль

red/маска, пользователь,[[зашифрованный пароль|]]

Например:

 $\odot$ 

 credential\_box 192.168.1.1/32,<user>,<pass1> credential\_box 192.168.1.0/24,<user>,<pass2>

Поиск в полях учетных данных осуществляется от более к менее строгим.

Пароли можно зашифровать с помощью Blowfish в режиме ECB. Убедитесь, что [credential\\_pass](#page-25-1) определено, иначе имя хоста будет использоваться в качестве пароля шифрования по умолчанию. Шестнадцатеричное представление шифрованного текста должно быть окружено двойными квадратными скобками:

credential\_box 192.168.1.0/24,<user>,[[80b51b60786b3de2|]]

#### **Консольный просмотр всех агентов**

Если Спутниковый сервер настроен правильно, вы должны получить представление агента,

## которое выглядит следующим образом:

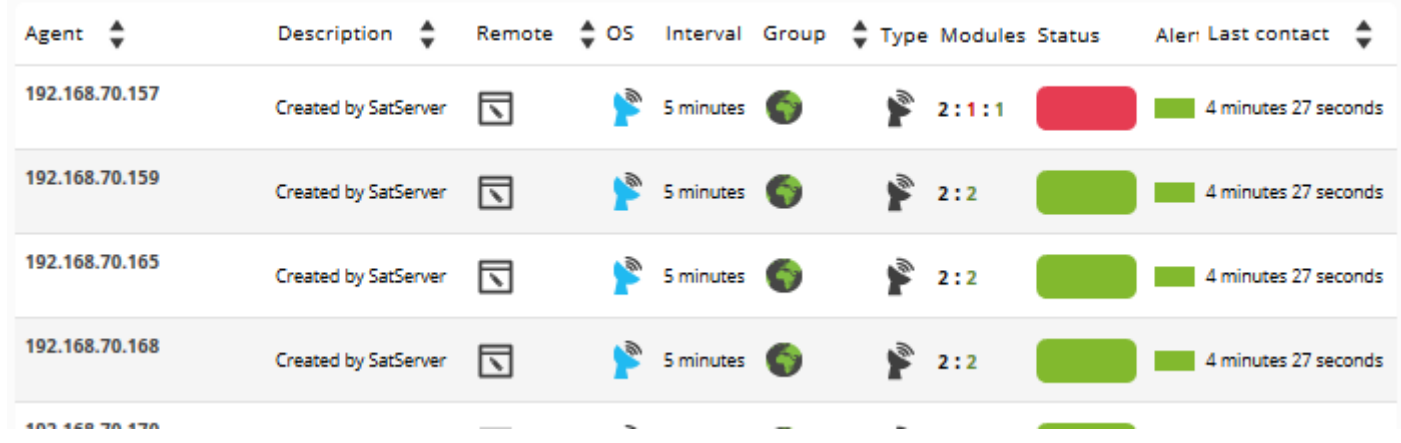

Как правило, модули ICMP (Ping и Latency) создаются на всех машинах, но некоторые могут также генерировать модули SNMP и WMI. Для тех, у кого включен WMI, будут созданы следующие модули, если они доступны:

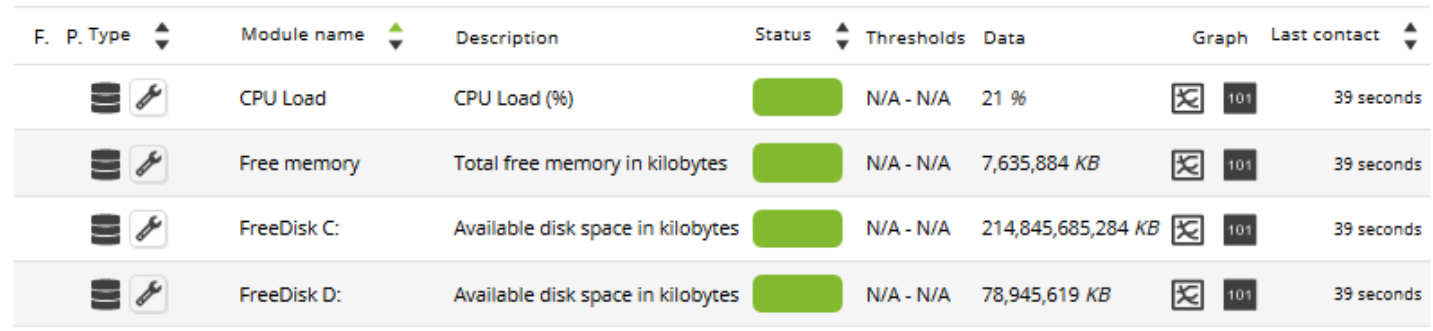

На машинах с поддержкой SNMP будут созданы следующие модули, если они доступны:

 $\odot$ 

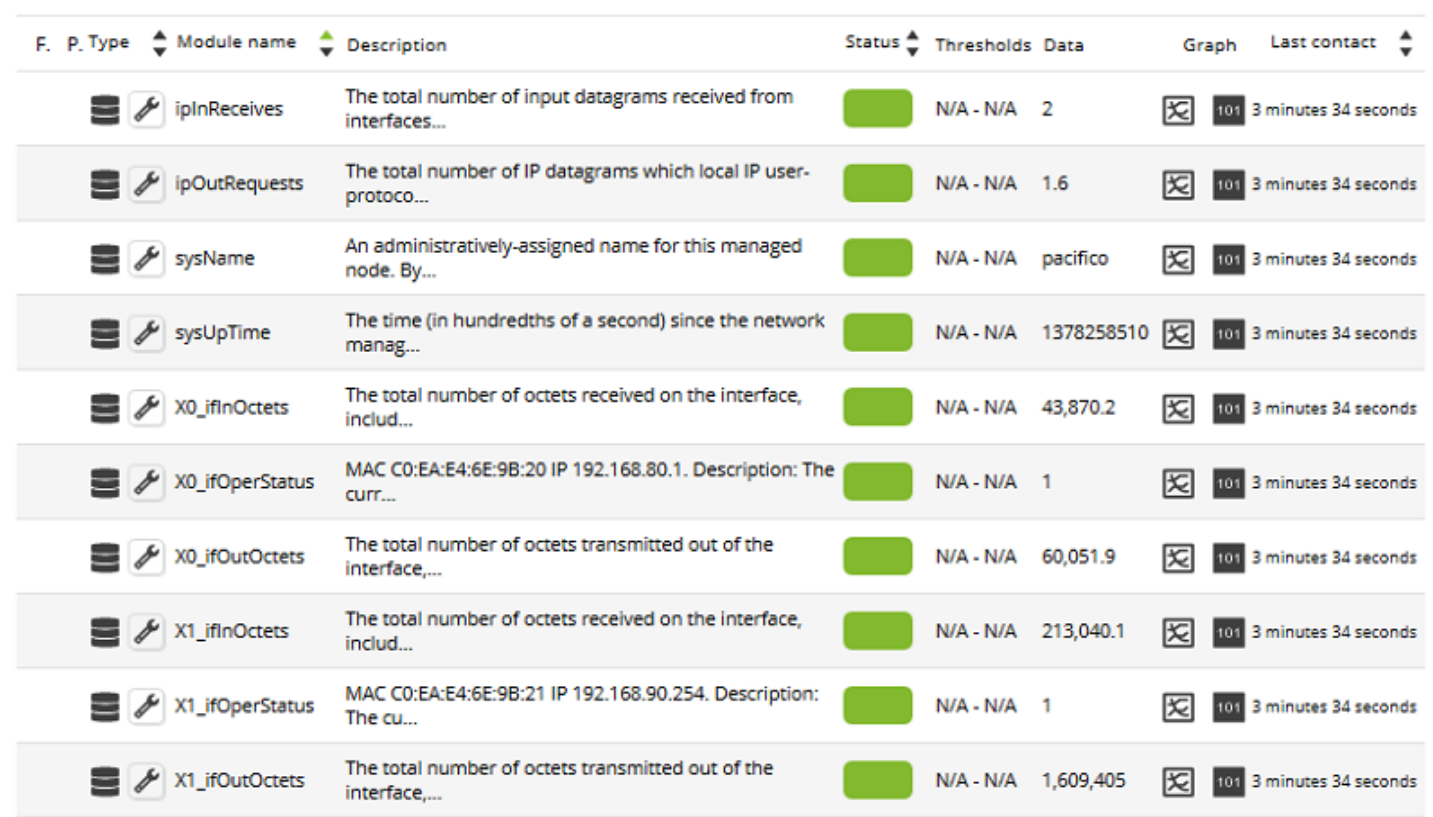

В разделе массовых операций консоли Pandora FMS есть специальный раздел, посвященный спутниковому серверу, где вы можете выполнить несколько действий для массового редактирования и удаления Агентов и Модулей.:

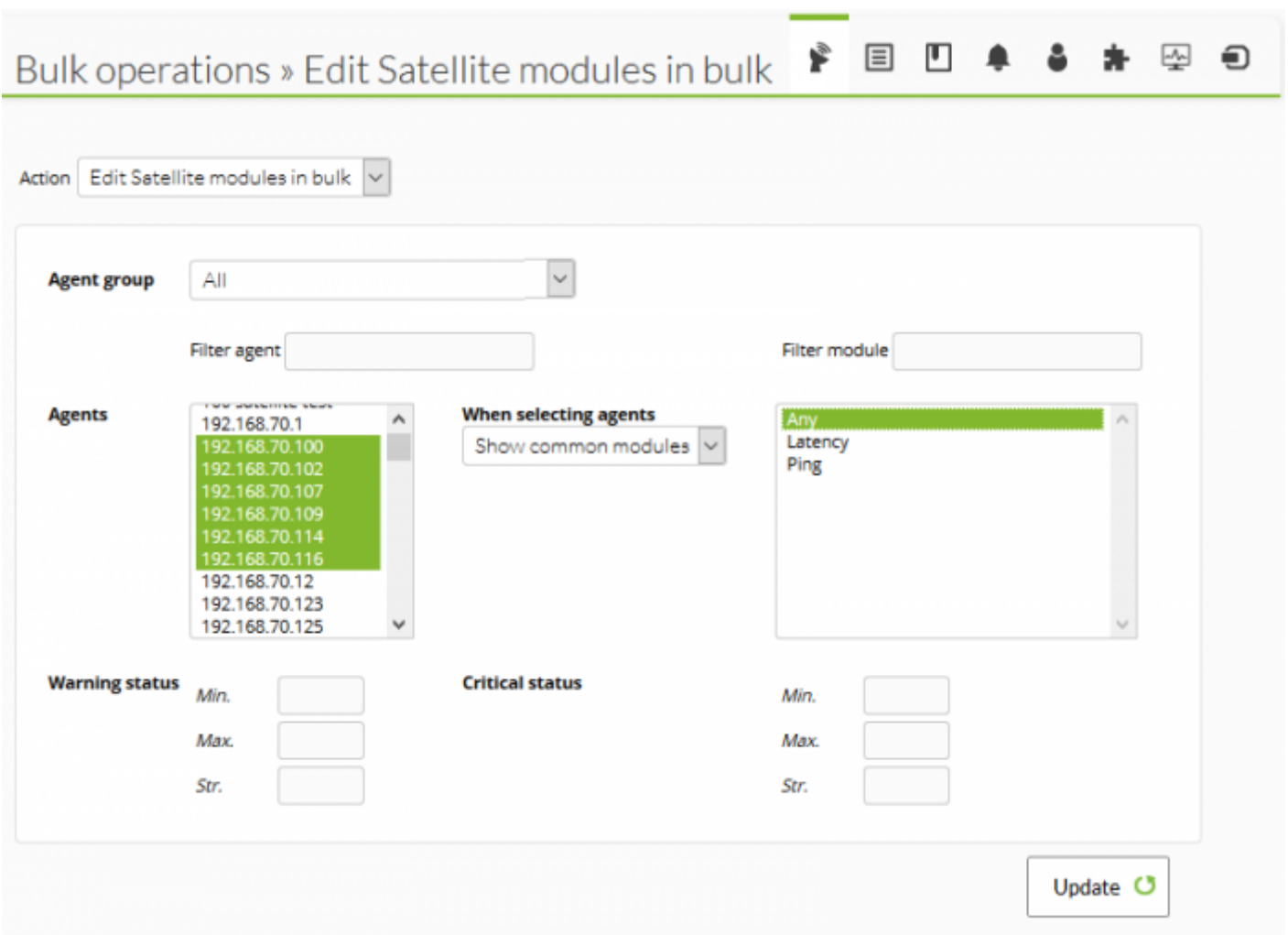

## **Список исключений SNMP**

 $\odot$ 

При мониторинге больших сетей модули SNMP, возвращающие недостоверные данные, могут повлиять на производительность Спутникового сервера и перевести другие модули в состояние «Неизвестно». Чтобы избежать этого, Satellite Server может считывать список исключений модулей SNMP, которые будут отбрасываться при запуске перед выполнением.

Чтобы создать список исключений, отредактируйте файл конфигурации /etc/pandora/satellite server.conf и убедитесь в том, что snmp blacklist является не откомментированным и настроен на путь к файлу, где будут храниться модули списка исключений. Далее выполните:

```
satellite_server -v /etc/pandora/satellite_server.conf
```
Перезапустите Satellite Server. Список исключений может быть регенерирован столько раз, сколько необходимо.

Формат списка исключений:

```
 agent:OID
 agent:OID
```
...

Например:

 192.168.0.1:.1.3.6.1.4.1.9.9.27 192.168.0.2:.1.3.6.1.4.1.9.9.27

[Вернуться в оглавление Документации Pandora FMS](https://pandorafms.com/manual/!775/ru/documentation/start)